### 臺南市國民中小學藝術才能班報名線上填報**-**國小音樂操作流程說明

共有6個步驟,請依以下步驟完成報名程序:

步驟 1:進入「音樂藝術才能班報名平台」首頁 <https://music-enroll.tn.edu.tw/> ,點選「國小音樂藝才班報名」。

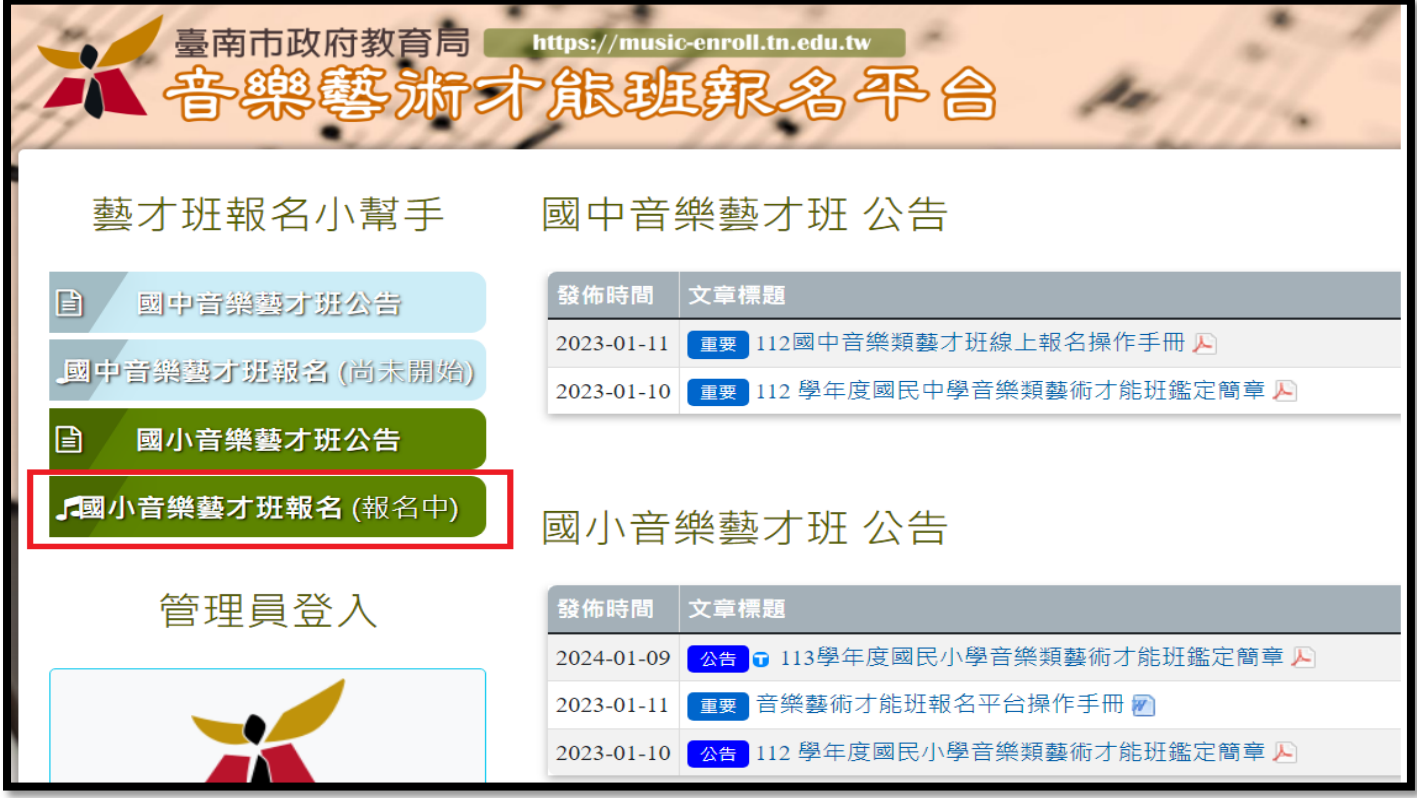

步驟 2:填寫「考生身份證號」及「監護人手機」後, 點擊「點我登入,並填寫考生資料」進入報名系統。 ★提醒您,「監護人手機」為登入密碼,填寫登入後無法變更,請再三檢查。

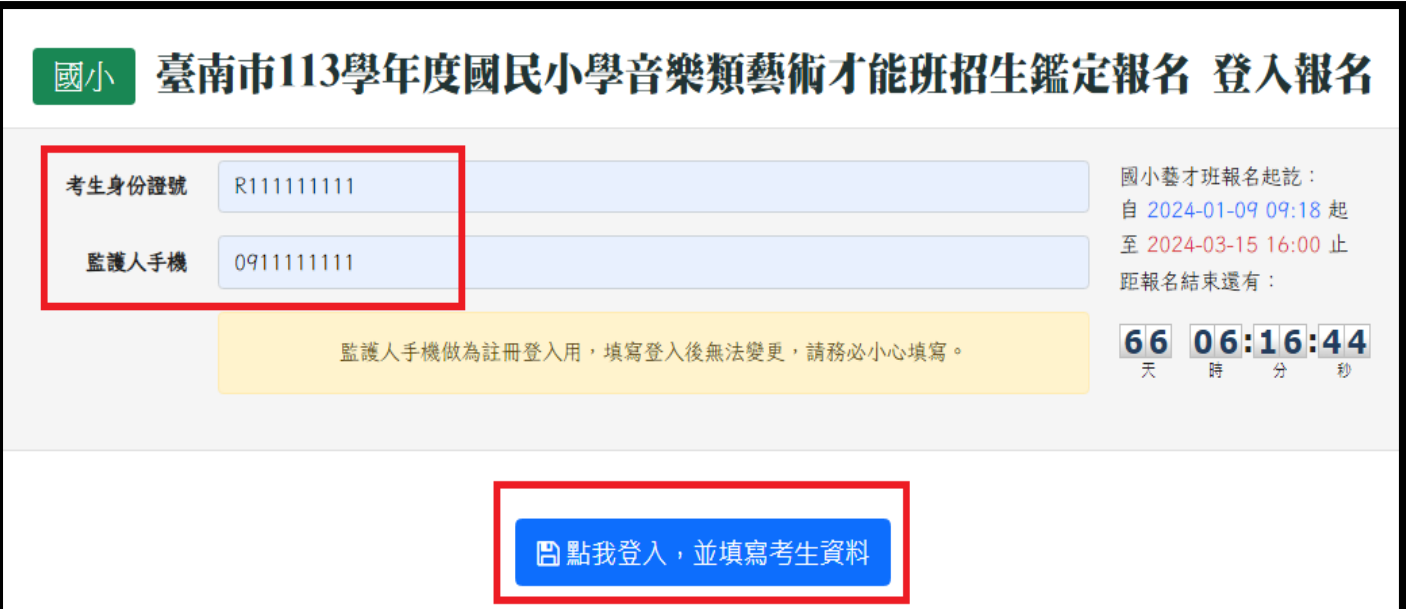

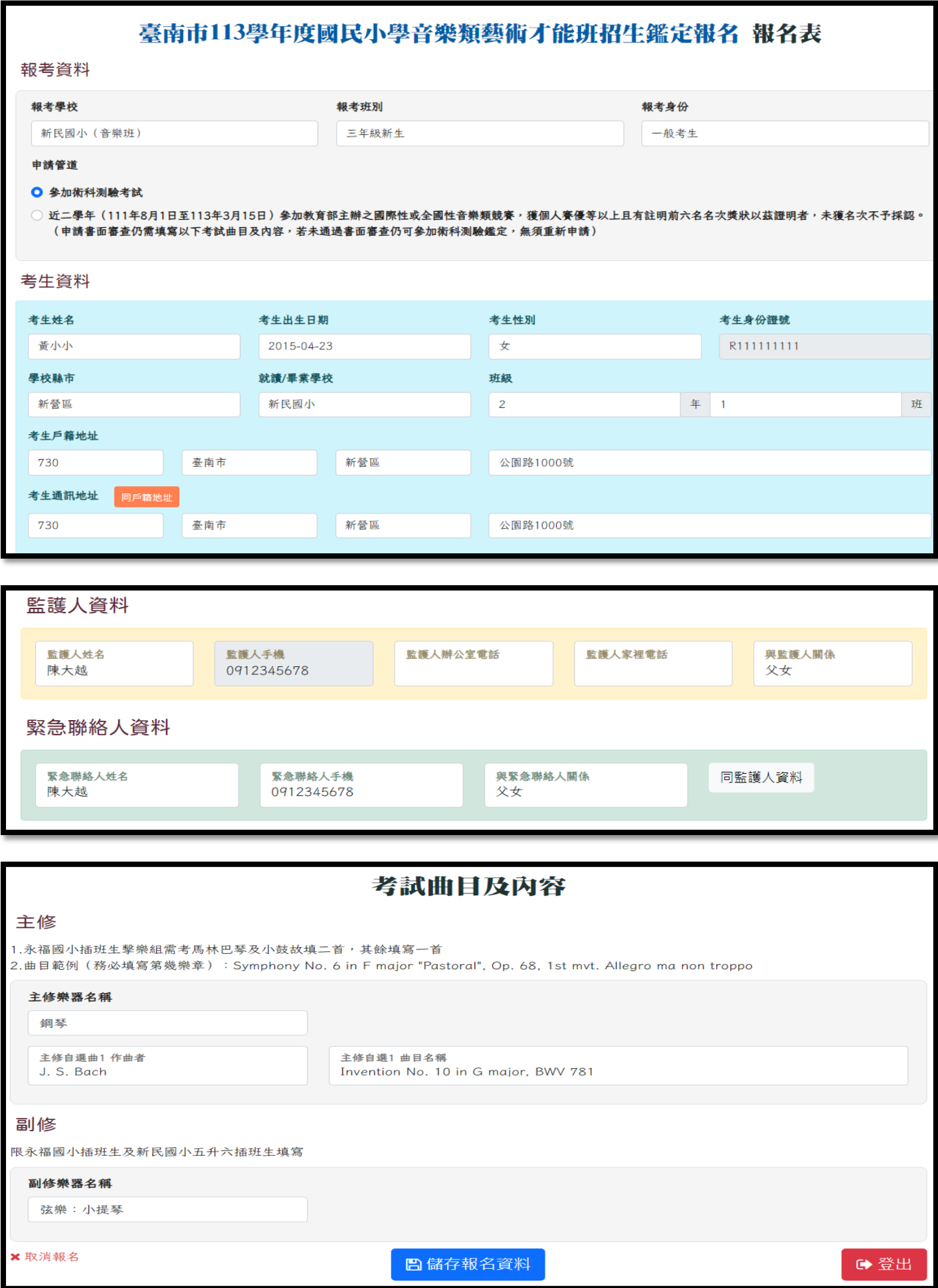

備註1:報考學校、報考班別、報考身份,為下拉式選單,選擇後請確認唷!

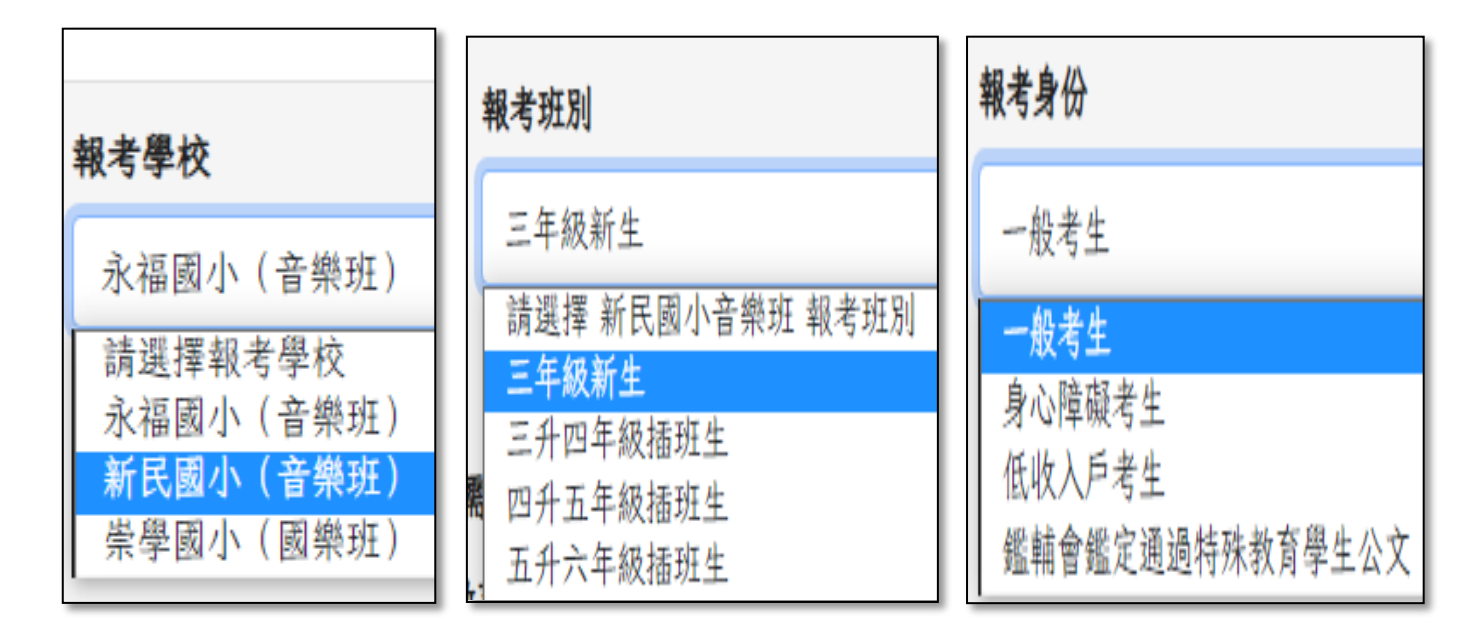

備註 2:填寫考試曲目及內容,曲目名稱需填寫完整(需包含作品種類及編號,若有 樂章務必填寫)

★若您報考的是二升三新生,只需填寫「主修」之樂器名稱和自選曲1(一首自選曲)。 ★若您報考的是永福國小插班生或新民國小五升六插班生需考副修,需加填副修考試曲目。 ★若您報考的是永福國小插班生主修擊樂,需考馬林巴琴及小鼓,需填二首自選曲。

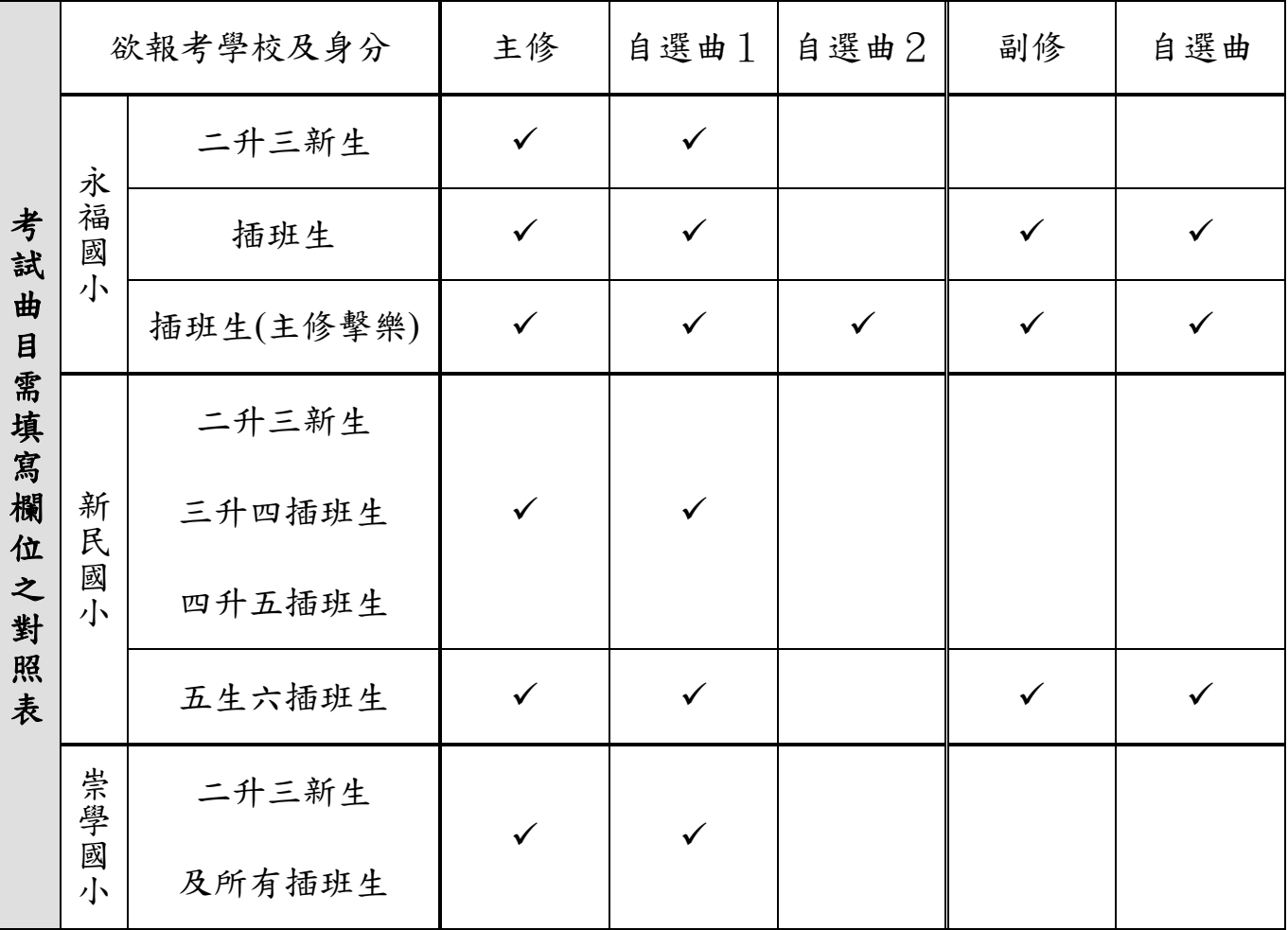

備註3:選擇永福國小插班生或新民國小五升六插班生需考副修,需加填副修與自選曲

## 主修

- 1.永福國小插班生擊樂組需考馬林巴琴及小鼓故填二首,其餘填寫一首
- 2.曲目範例 (務必填寫第幾樂章) : Symphony No. 6 in F major "Pastoral", Op. 68, 1st m

#### 主修樂器名稱

鋼琴

主修自選曲1 作曲者 J. S. Bach

主修自選1 曲目名稱 Invention No. 10 in G major, BWV 781

## 副修

限永福國小插班生及新民國小五升六插班生填寫

# 副修樂器名稱 弦樂:小提琴

副修自選曲1 作曲者 CCC

副修自選1 曲目名稱

AAA

#### 備註4:永福國小插班生主修擊樂,考馬林巴琴及小鼓,需填二首自選曲

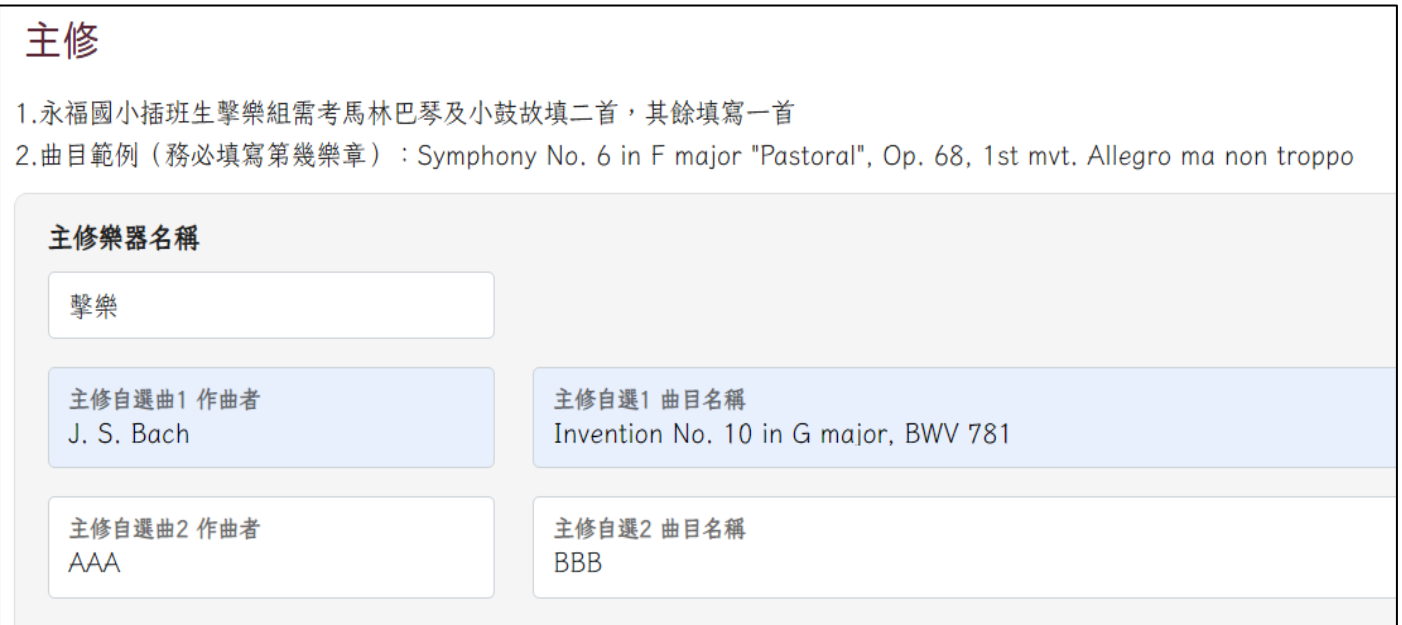

備註5:新生部分,若副修樂器還不確定,為了順利送出表單,請先選擇第一志願欲選樂器

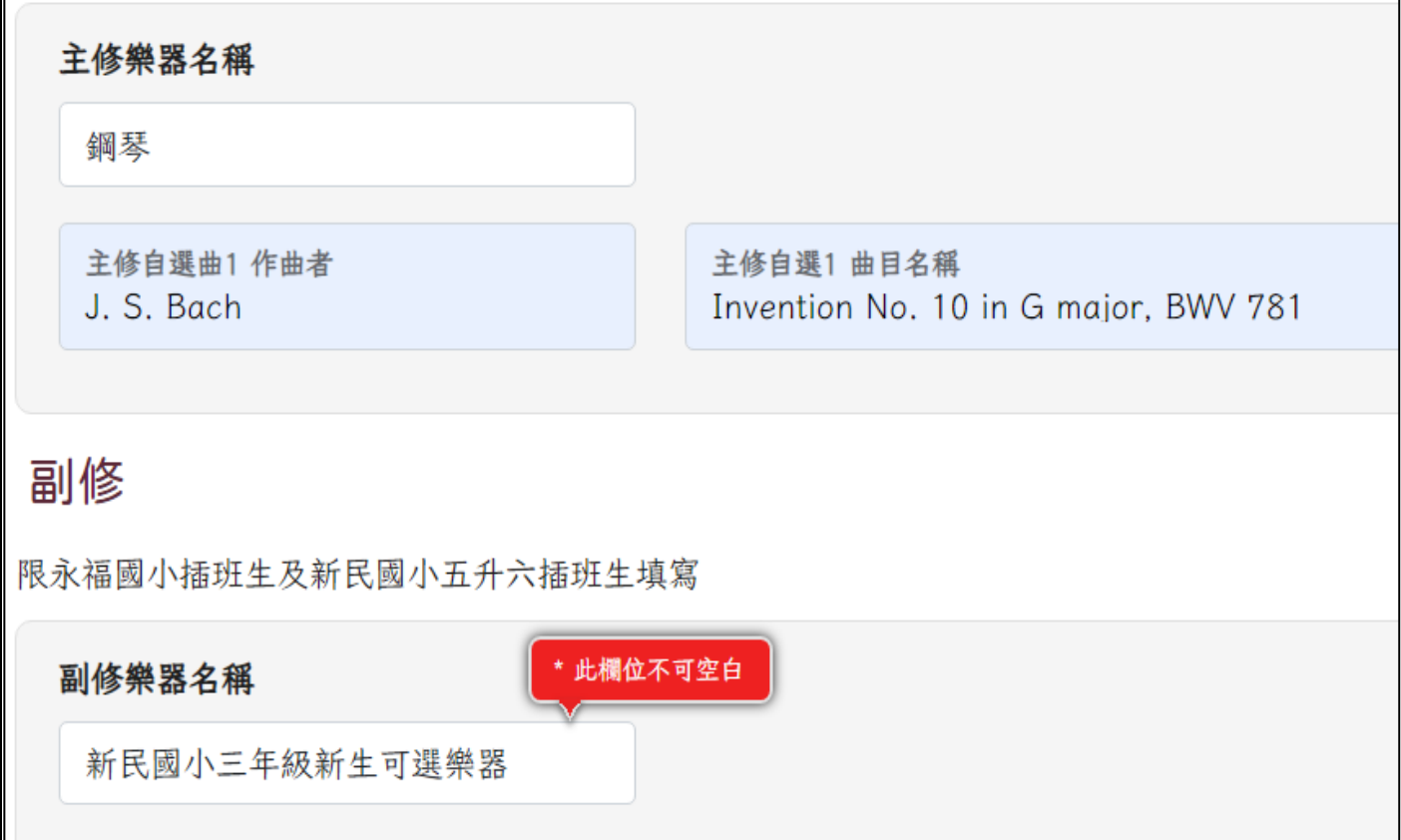

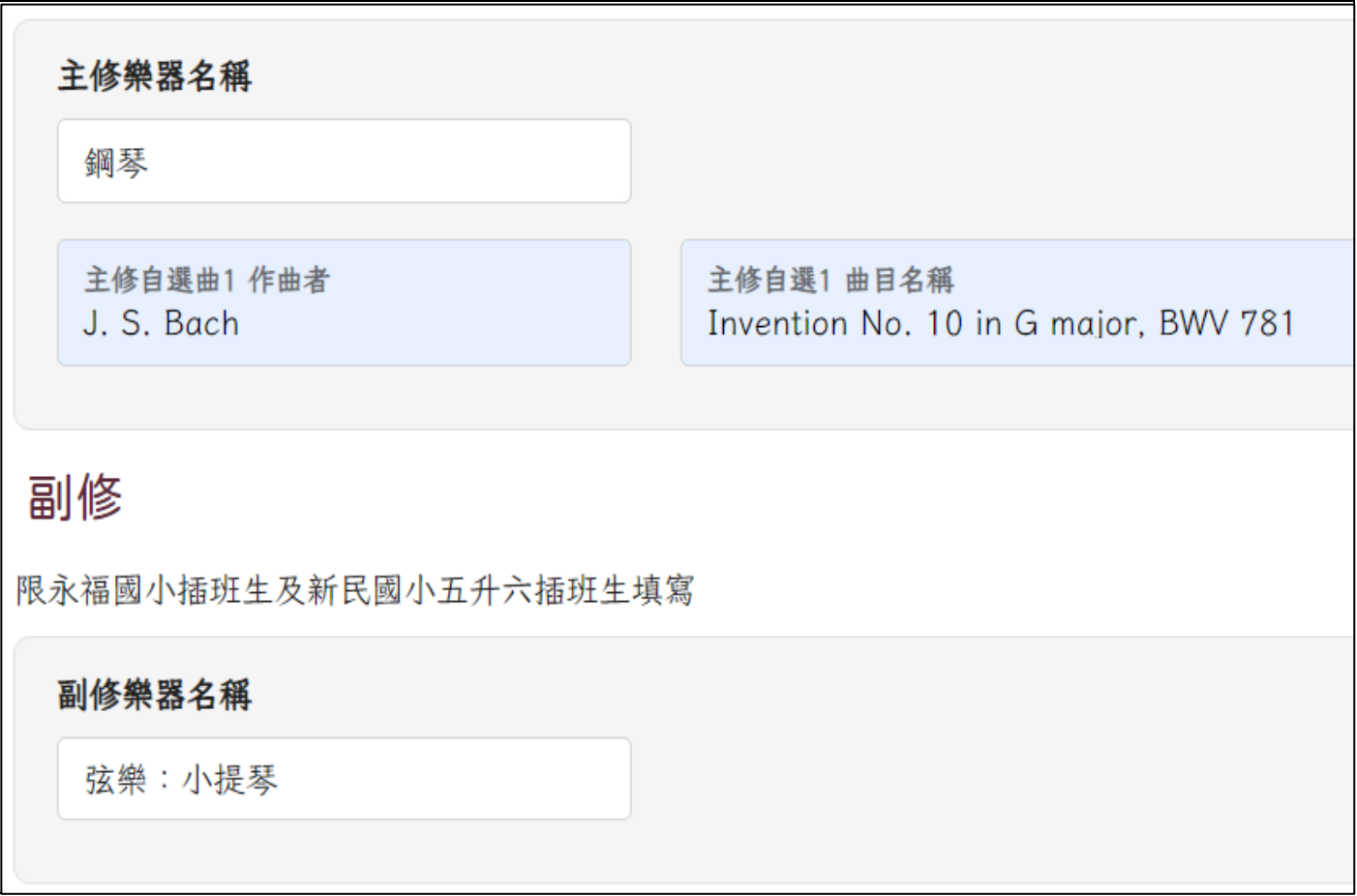

步驟 4:確認資料是否無誤,資料若無誤,請下載 PDF,並將報名表列印出來。 資料若有誤,請點擊下方「編輯報名表」進行修正,再重新儲存並列印。

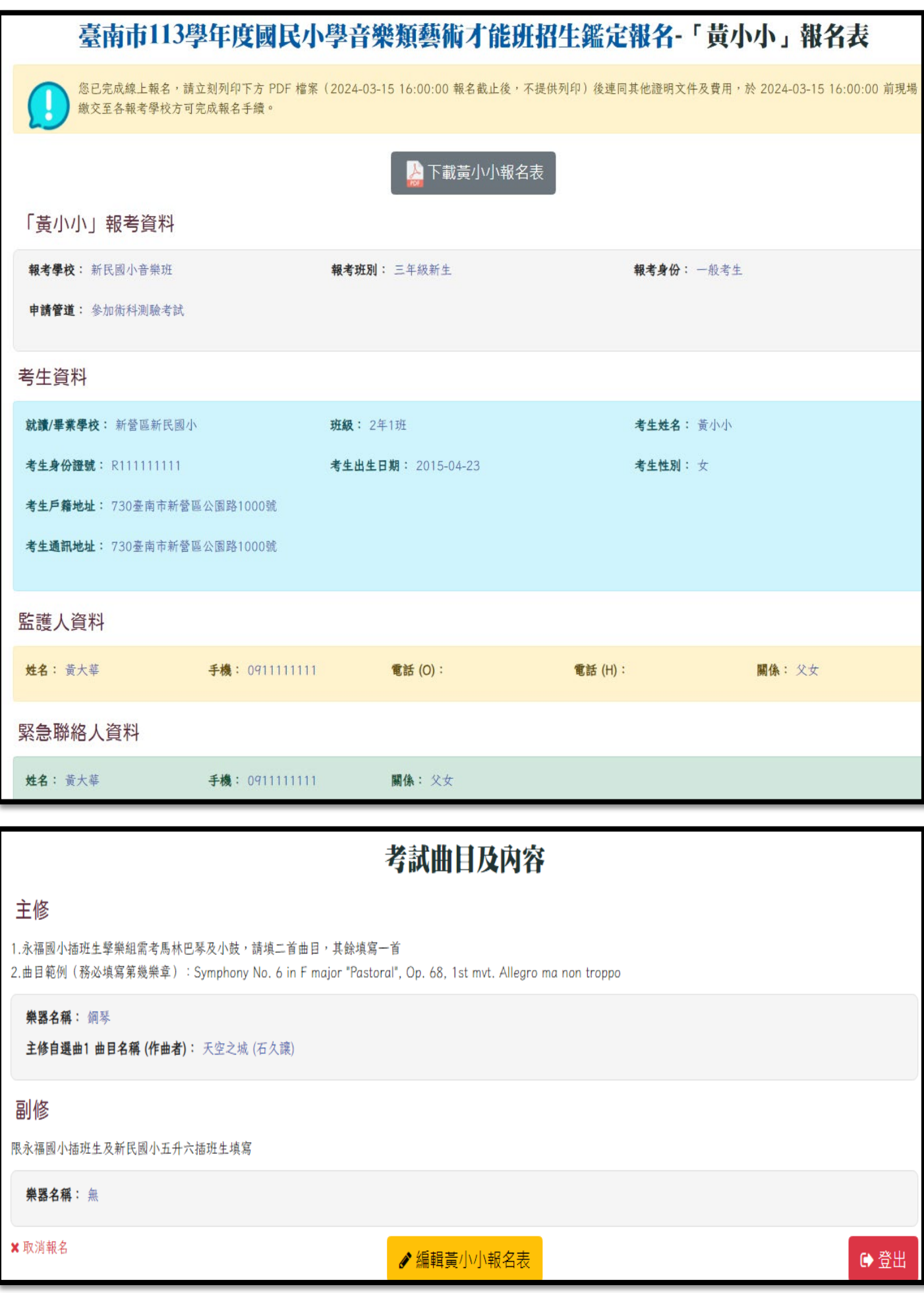

# 步驟 5:打開 PDF 並列印線上報名之報名表,資料確認無誤後,考生與家長於報名表 下方簽名。

★提醒您,報名資訊僅能在線上修改,紙本報名表不得塗改

### 臺南市113學年度國民小學音樂類藝術才能班招生鑑定報名表

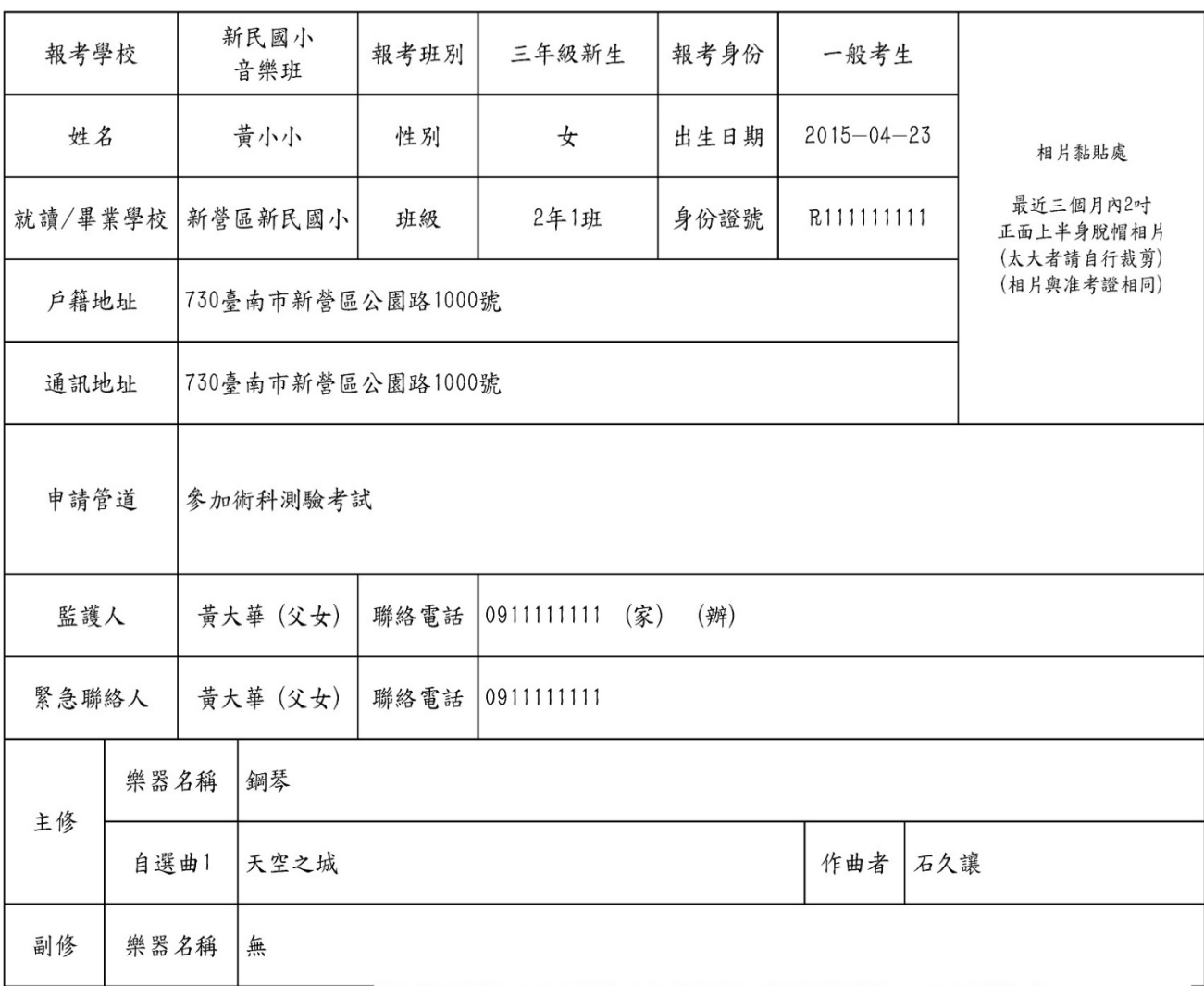

## 確認報名表內容沒有錯誤後,請簽名

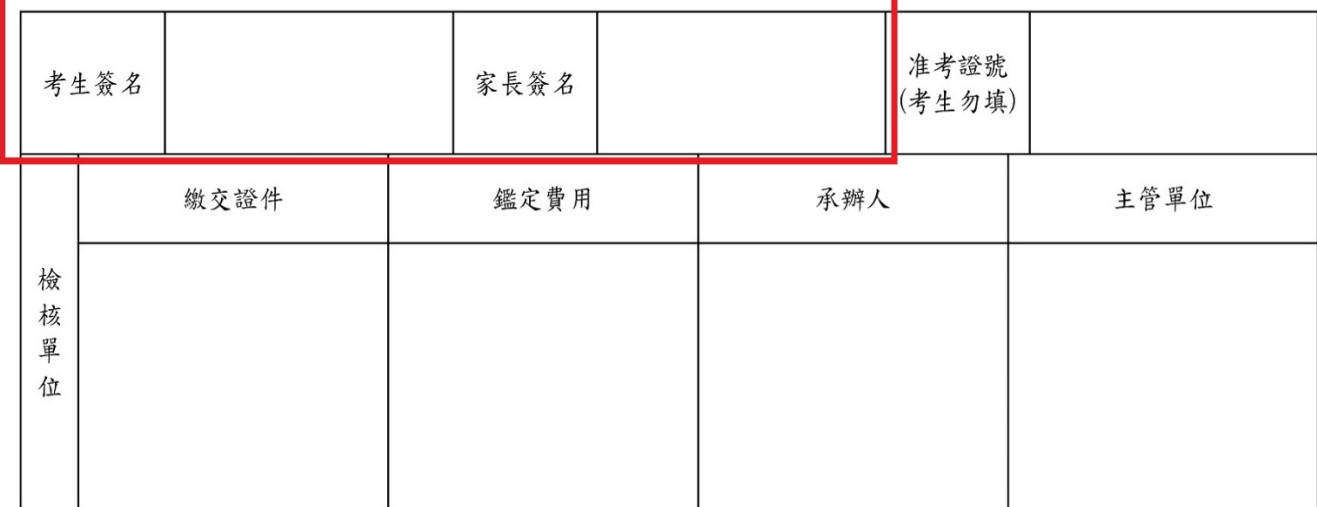

步驟6:備妥檢核表(附件2)中所需繳交之資料,資料確認皆無誤後,家長於檢核表下 方簽名。攜帶所有所需資料至報考學校進行報名作業。

附件2

### 臺南市113學年度國民小學音樂類藝術才能班招生鑑定報名檢核表

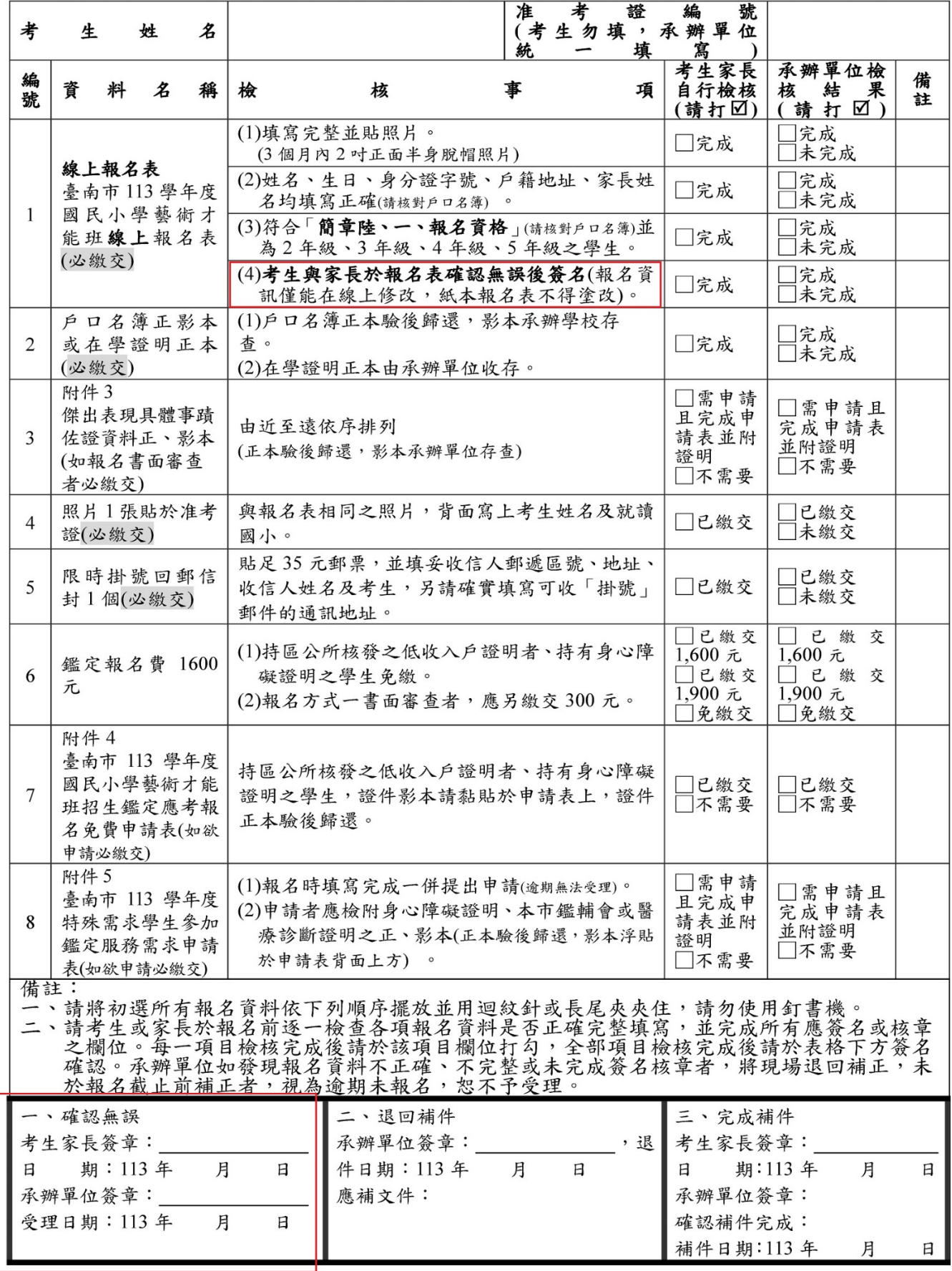

★提醒您,到各校現場報名完成後,才算報名成功喔!